# **Evidência de Testes**

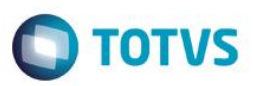

# **Evidência de Testes**

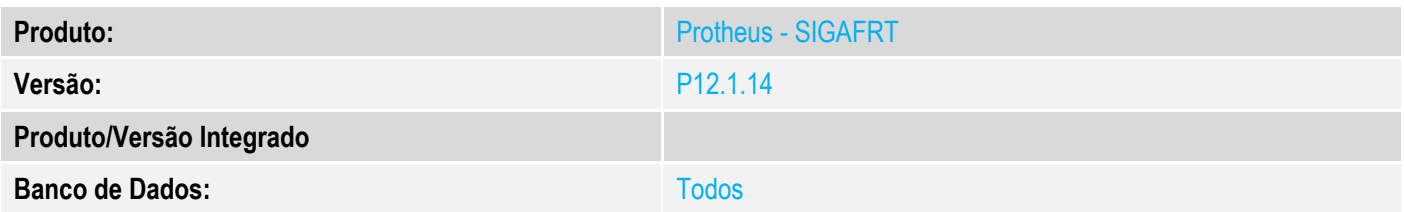

## **1. Evidência e sequência do passo a passo**

#### **Teste Unitário (Codificação)**

#### **Procedimento para Utilização**

**TOTVS PDV - Melhoria para gravar consulta de produtos mediante parâmetro. Hoje caso a tabela exista ele sempre grava a consulta gerando muitas informações desnecessárias.**

#### **Parâmetro:**

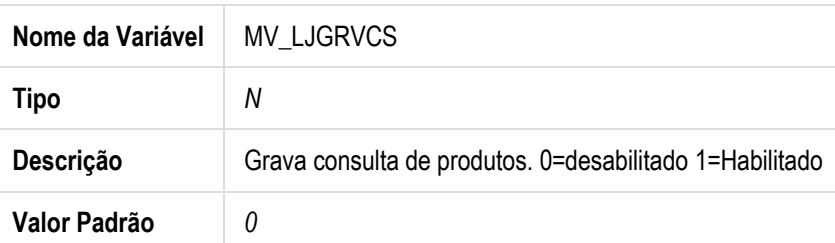

# **Release Qualidade:**

# **1 – Consulta de produtos TOTVS PDV não gravar com parametro desabilitado ou inexistente:**

1.1 - Aplicar Patch deste chamado no TOTVS PDV;

### 1.2 – Alterar parâmetro **MV\_LJGRVCS = 0** ;

1.3 – Entrar no TOTVS PDV e Realize uma Consulta de Produtos, confirme o produto e finalize a venda;

 $\ddot{\circ}$ 

**Evidência de Testes**

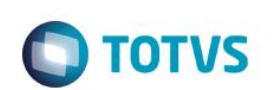

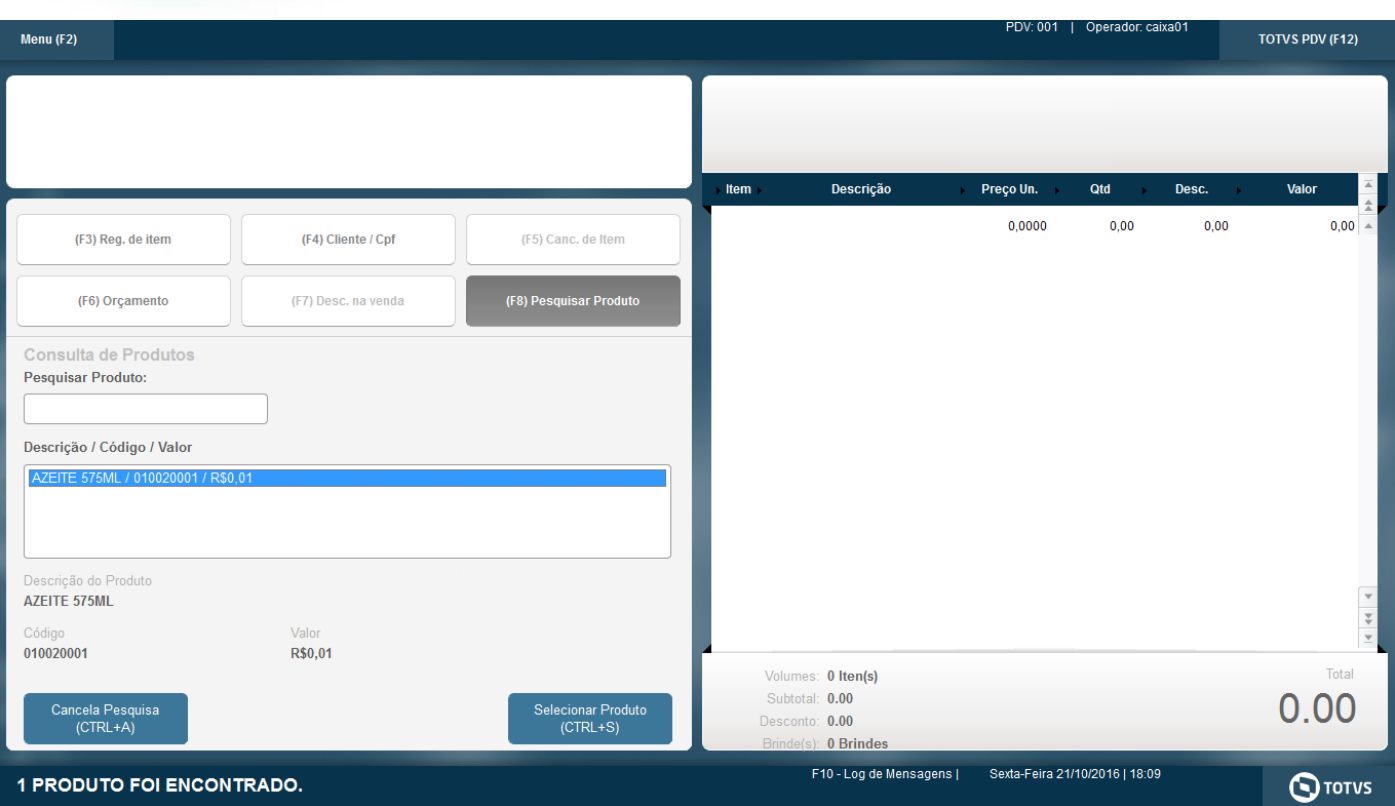

1.4 – Verifque que não é gravado a Consulta na Tabela MFL;

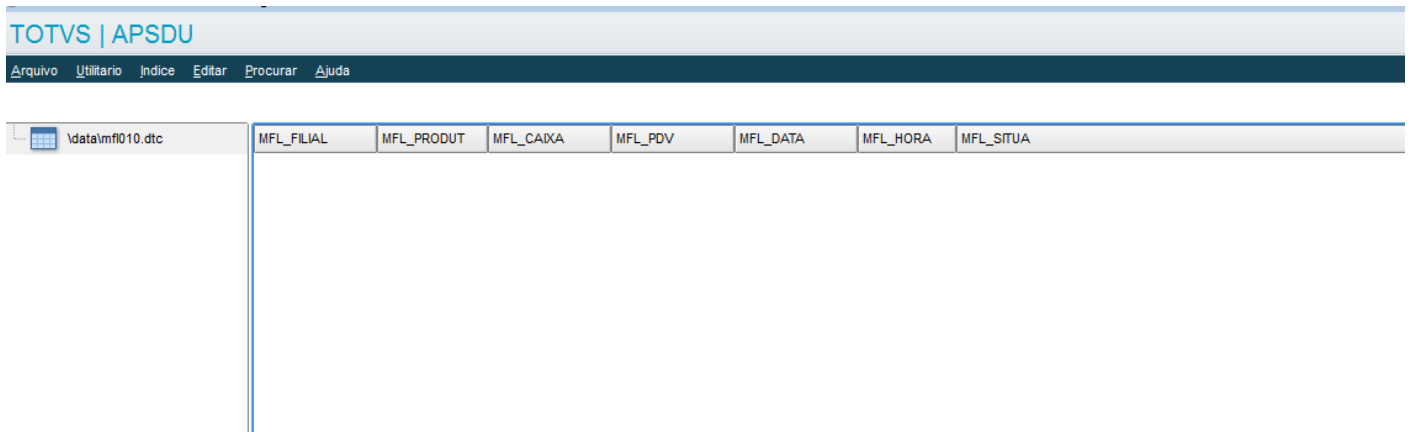

# **2 – Consulta de produtos TOTVS PDV gravar com parametron habilitado:**

- 1.1 Aplicar Patch deste chamado no TOTVS PDV;
- 1.2 Alterar parâmetro **MV\_LJGRVCS = 1** ;
- 1.3 Entrar no TOTVS PDV e Realize uma Consulta de Produtos, confirme o produto e finalize a venda;

# **Evidência de Testes**

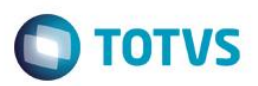

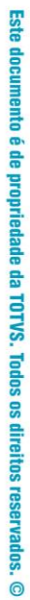

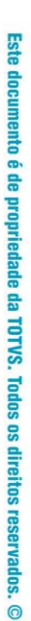

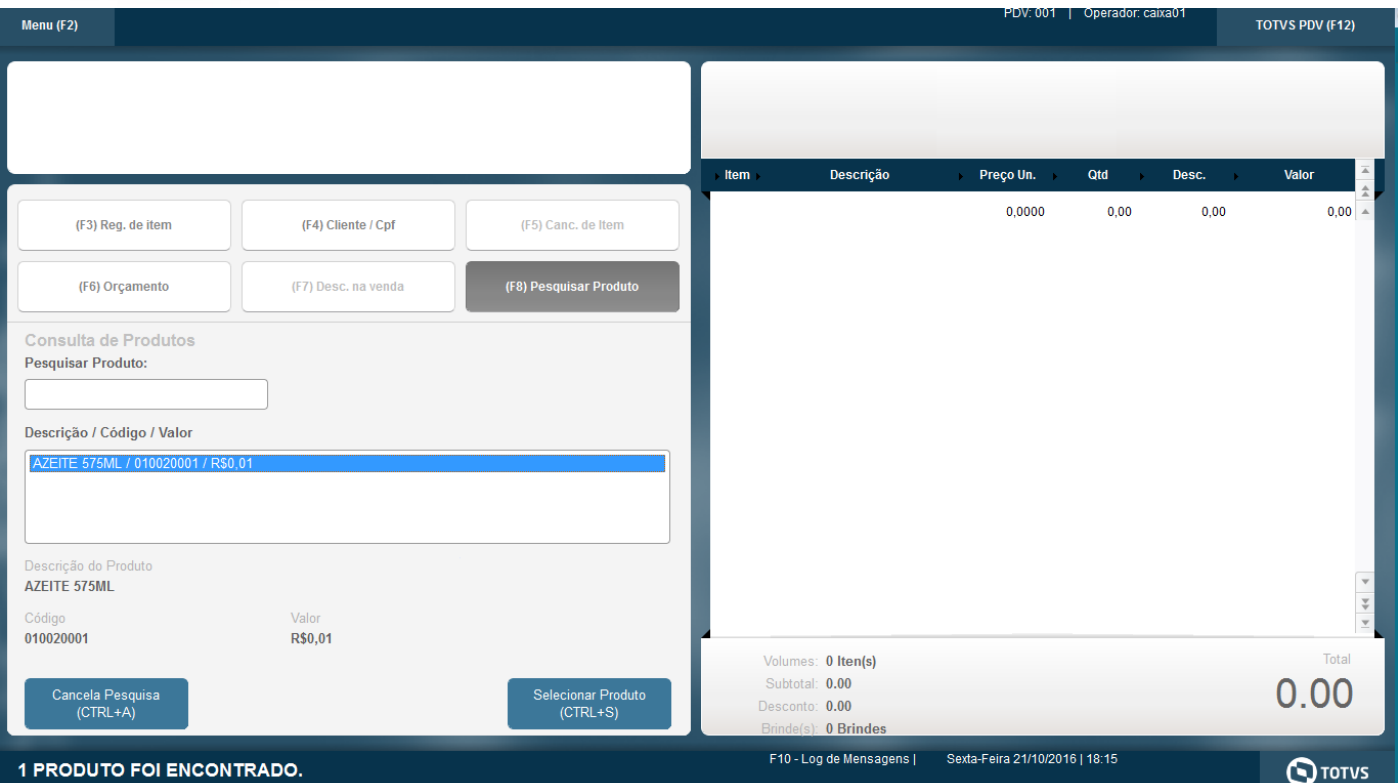

1.4 – Verifque que é gravado a Consulta na Tabela MFL;

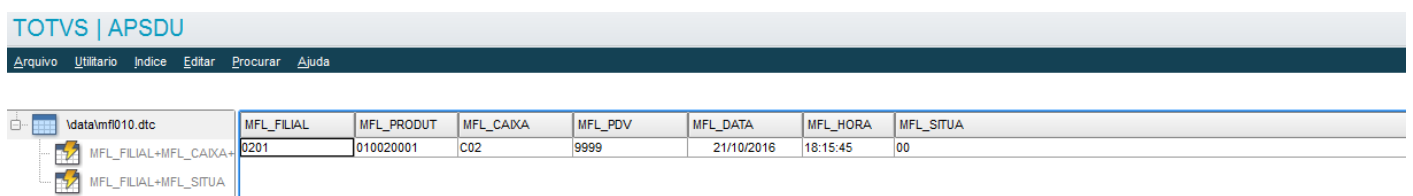